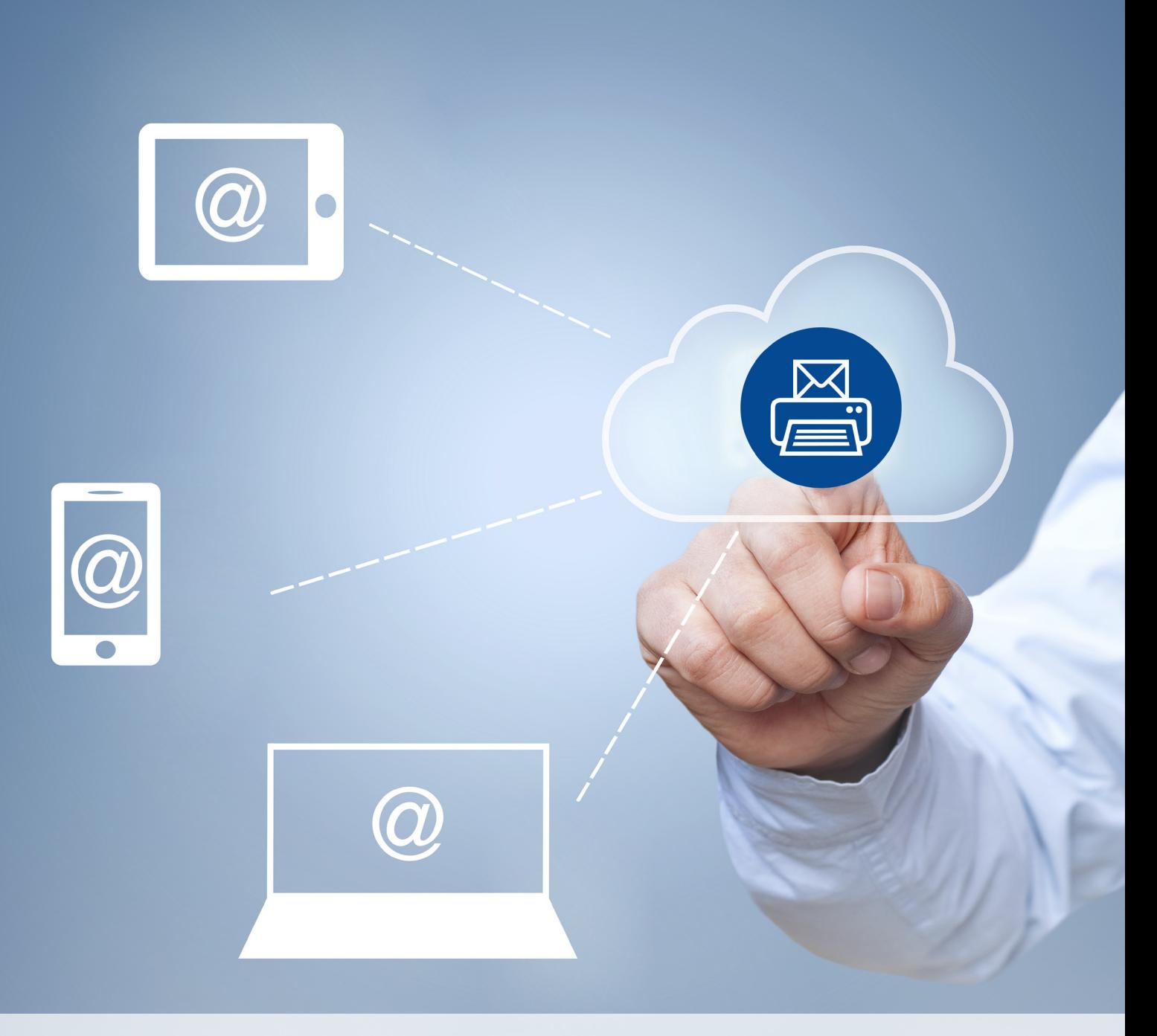

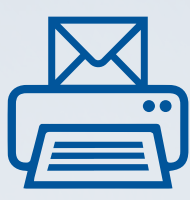

## Service Fax to Mail Luxembourg Online

## Guide d'utilisation

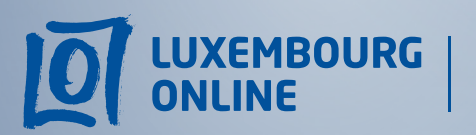

**Business solutions** 

www.internet.lu/business corporate@internet.lu 2899 0000

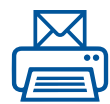

## Service Fax to Mail Luxembourg Online

Guide d'utilisation

Pour envoyer un fax depuis votre espace client Luxembourg Online, nous vous invitons à suivre les quelques étapes détaillées ci-dessous.

1. Rendez-vous sur www.internet.lu

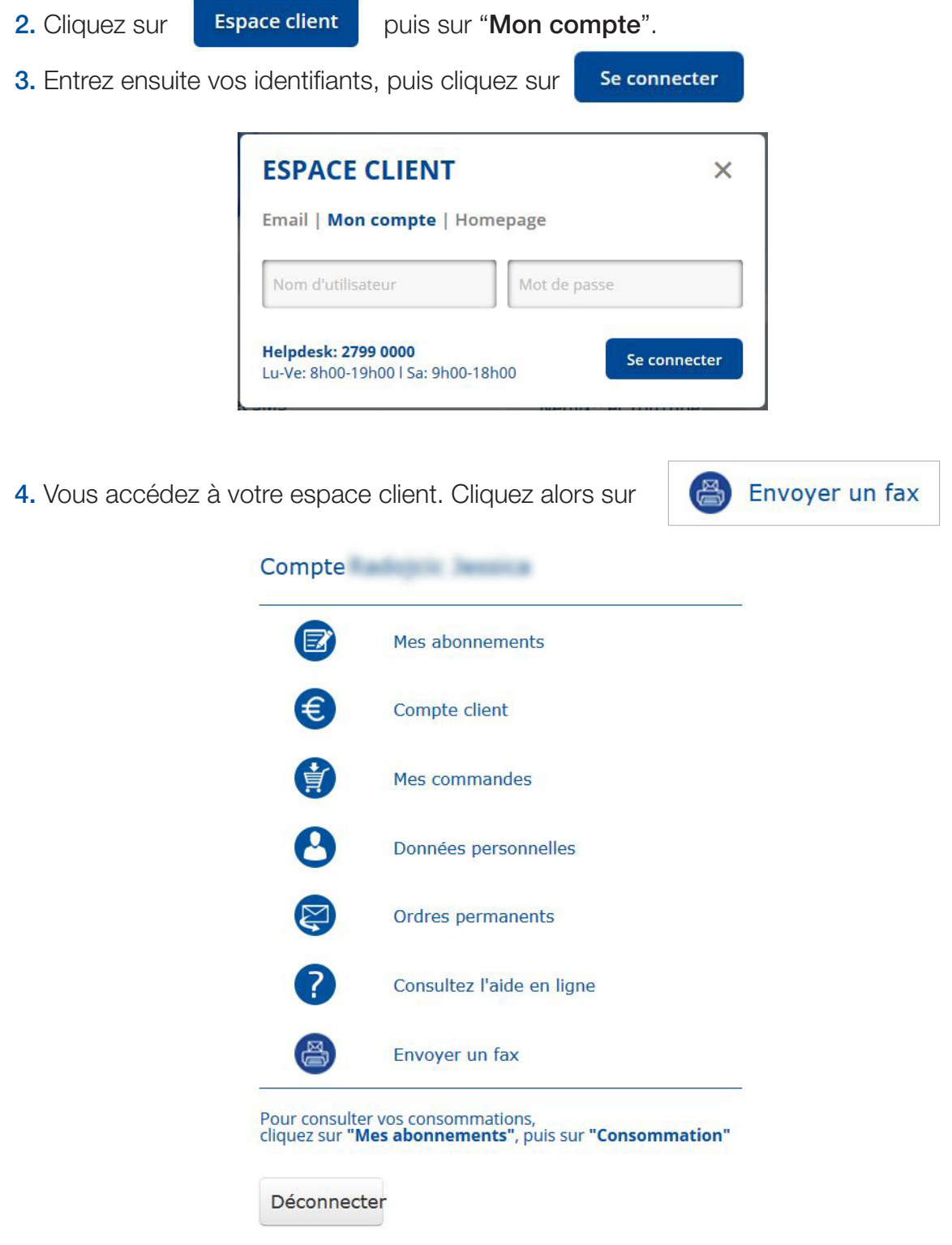

- 5. Il ne vous reste plus qu'à :
	- • Entrer le numéro de fax du destinataire,
	- • Joindre votre fichier en cliquant sur (*attention : format*

 *PDF uniquement*),

• Cliquer sur Envoyer le fax

Si vous souhaitez recevoir un accusé de réception par e-mail, il vous suffit de cocher la case

recevoir par e-mail

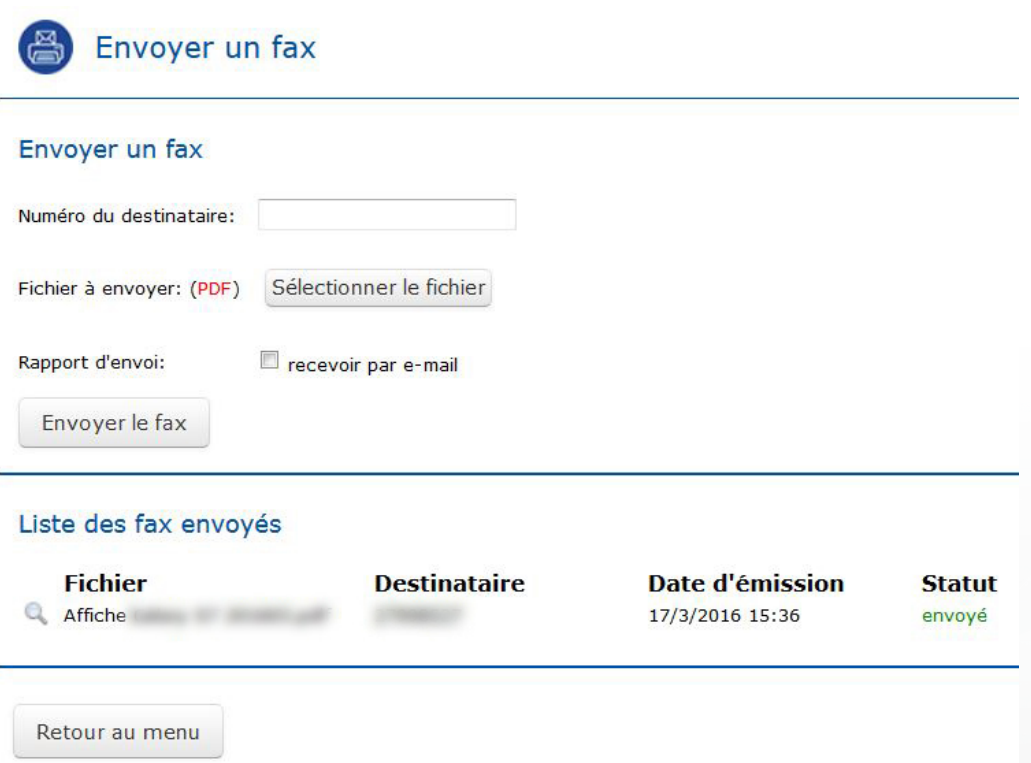